# **Riconoscimento certificazioni linguistiche attraverso gli OPEN BADGE**

#### **Cosa sono gli open badge?**

Al termine delle invalsi è possibile dopo pochi mesi conoscere il proprio risultato tramite il sito: <https://invalsi-areaprove.cineca.it/index.php?get>=accesso mediante l'accesso all'area privata. Vi verranno quindi assegnati degli OPEN BADGE, ovvero dei distintivi digitali che certificano le competenze acquisite e che potrete usare in ambito lavorativo, inserendoli nel vostro Curriculum Vitae e/o aggiungendoli al vostro profilo LinkedIn.it, ma anche in ambito universitario (n.b. Ogni ateneo ha la propria politica, pertanto fornirà da sé le rispettive comunicazioni e procedure necessarie, è importante quindi rimanere aggiornati).

# **Come ottenere gli Open Badge?**

Iscriversi al sito [https://invalsi-areaprove.cineca.it/index.php?get=](https://invalsi-areaprove.cineca.it/index.php?get)accesso e richiedere i risultati.

Innanzitutto è necessario accedere all'area personale del sito delle invalsi tramite le credenziali fornite dalla scuola il giorno dello svolgimento dei test.

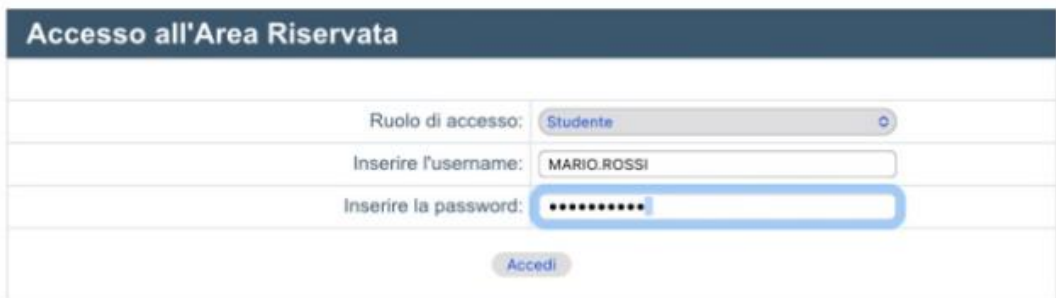

#### **Richiedere gli esiti delle singole prove**

Nel modulo "Livelli di competenza e certificazione elettronica" sarà possibile quindi richiedere le valutazioni relative alle singole prove. Dopo pochi giorni verrà presa in considerazione la vostra richiesta, potrete quindi vedere i livelli raggiunti con le rispettive descrizioni.

# **Scaricare gli open badge**

Sarà ora possibile scaricare gli open badge dal sito https://bestr.it/?ln=it >menu> log in> entra con SPID

Una volta effettuato l'accesso è possibile da menu scaricare i png dei propri badge o copiarne il link.

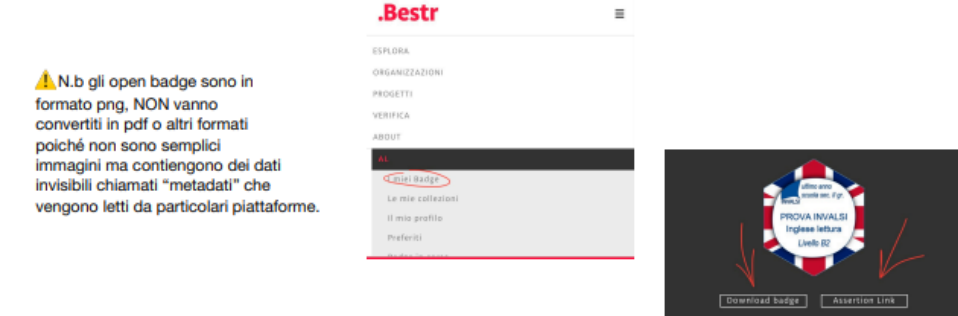